## Manage the Time Clock - An Overview

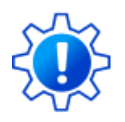

Permissions control the ability of your Users to see certain data and take specific actions. Before moving forward review **Time Clock [Administrator](http://trainingstaff.jackrabbitclass.com/help/time-clock-user-permissions) - Required User Permissions**.

One or more people in your organization should be selected to work with the Jackrabbit Time Clock.

Managing the Time Clock is a four-step process that should be completed in the following order:

- 1. **View time entries and resolve [incomplete](http://trainingstaff.jackrabbitclass.com/help/manage-the-time-clock-step-1-review-time-entries) time entries**.
- 2. **Approve or [Unapprove](http://trainingstaff.jackrabbitclass.com/help/manage-the-time-clock-step-2-approveunapprove-time) time entries**.
- 3. **Close the pay [period](http://trainingstaff.jackrabbitclass.com/help/manage-the-time-clock-step-3-close-pay-periods)**(all time must be approved before a pay period can be closed).
- 4. Export to**[Excel](http://trainingstaff.jackrabbitclass.com/help/manage-clock-export-to-excel)** to work with the data or export it to**[Express](http://trainingstaff.jackrabbitclass.com/help/manage-the-time-clock-step-4-export-to-express-payroll) Payroll**for payroll processing.

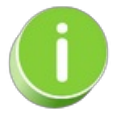

Jackrabbit only accepts a 12-hour format when entering time into the time fields. You will be prompted to enter the next digit and am or pm. *Note: when entering a single-digit number, you must* either enter a "O" before the number or enter a ":" after the number. Military time is not accepted!

**Expand/Collapse All**

Frequently Asked Questions